# **QT's Quote Board**

#### Introduction

Quote Boards allow you to organize your quotes in a grid format. This grid format usually allows for a maximum number of contracts and contract information to be displayed within a Quote Monitor. Quote Boards can be populated with futures symbols, option symbols and even spread symbols. Right-clicking on the symbol in the Quote Board allows for a multitude of actions, like triggering charts, options and contact details. Finally, the Thermometer is a handy feature that tells you at a glance if markets are up or down for the current session.

#### Creating a Quote Board

Let's create at blank Quote Board in a new workspace

1) Create a blank workspace.

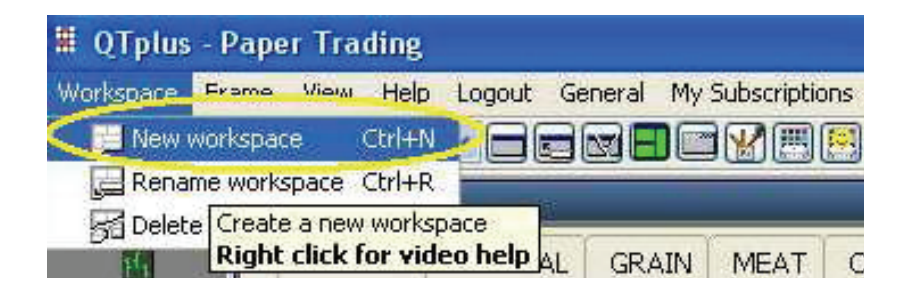

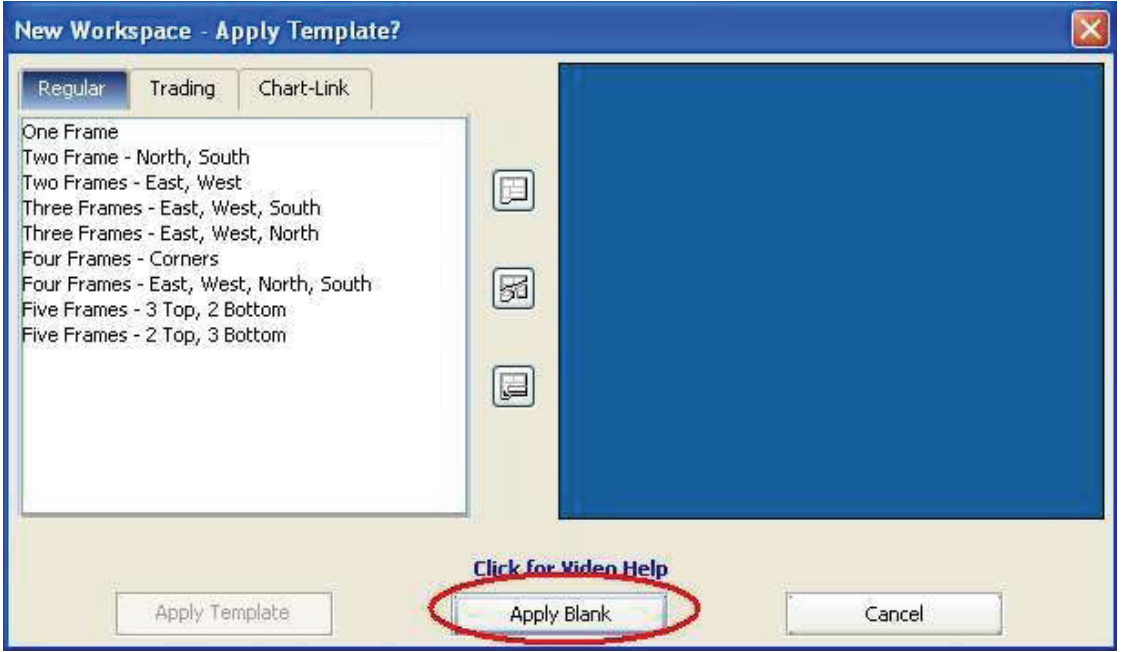

2) Create a new Quote Board. This can be done in many different ways, but here is the quickest way: From the Shortcut Bar, click on the icon highlighted in yellow below.

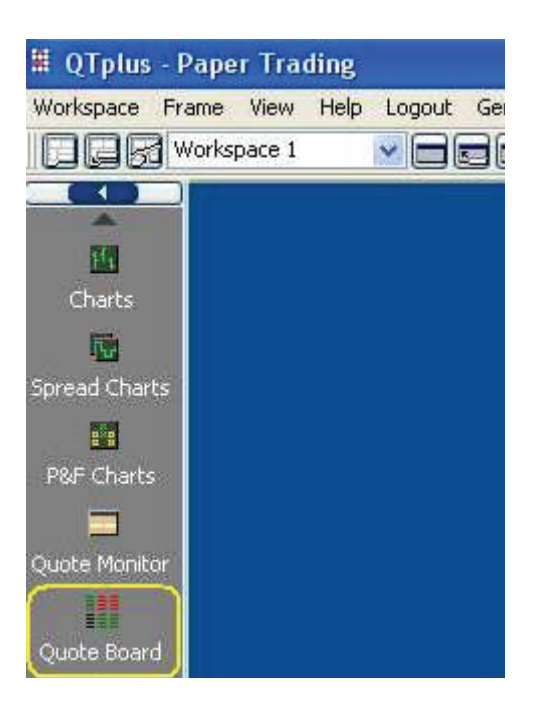

3) Here is your empty Quote Board:

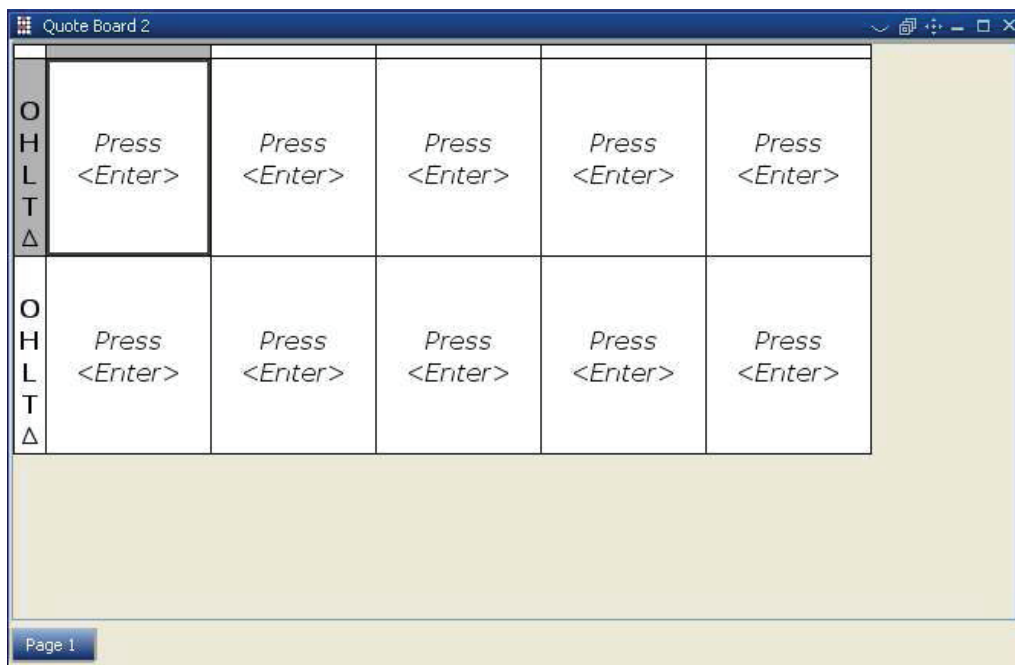

### Using & Understanding Quote Boards

### **Entering Symbols**

Individual Cells – click on an empty cell (active cell is highlighted by a thick black box), type in the symbol, and press enter. That's all there is to it!!!

Calendar Strips – type a root symbol, then from the pop-up month list, select calendar strip. By default the calendar strip is entered left to right in a row (root symbol examples are  $C$  – for corn or SM – for soybean meal).

Arithmetic Spreads – spreads symbols such as CZ5 – CH6 can be entered. However, exchange-traded spreads are not supported at this time.

Deleting a single symbol – you must right-click on the symbol box. The pop-up menu presents you with the option to delete. It merely deletes the symbol, it does not delete the cell itself.

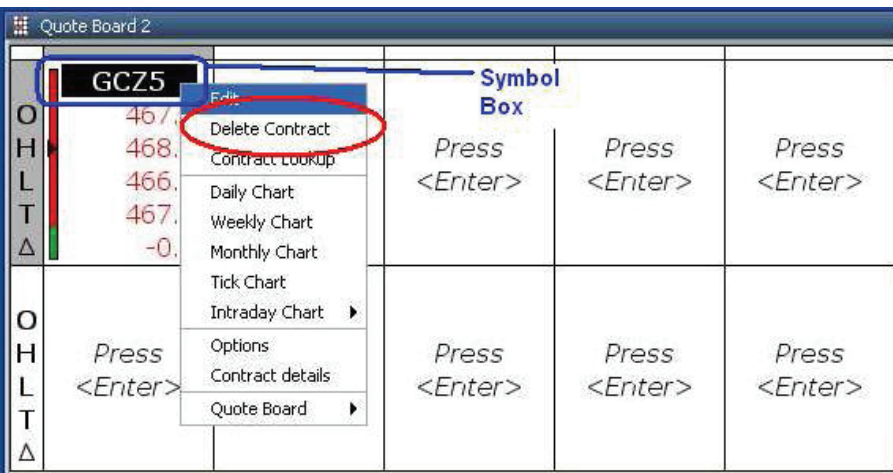

Adding/Deleting Rows or Columns – there are buttons in the Quote Board drop menu and main tool bar to add or delete rows or columns. Make sure you select the row or column you want to delete. The selected row or column will be highlighted in gray. The Quote Board menu also has a Properties sub-menu for further customization.

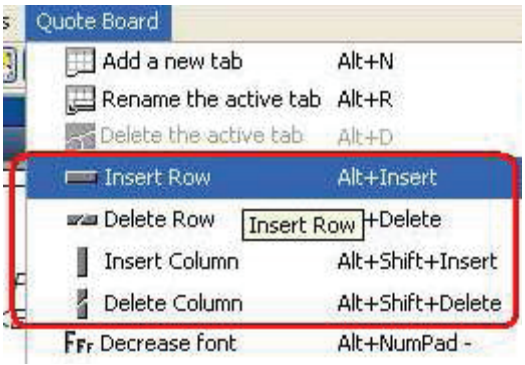

| 븦<br>Quote Board 2 |           |                  |                  |                  |  |
|--------------------|-----------|------------------|------------------|------------------|--|
|                    | GCZ5      | GCG6             | GCJO             | GCM6             |  |
| o                  | 467.6     | 471.6            | 475.9            | N/A              |  |
| н                  | 468.1     | 472.0            | 475.9            | N/A              |  |
|                    | 466.9     | 470.8            | 474.8            | N/A              |  |
|                    | 467.2     | 471.1            | 474.8            | 479.6            |  |
| Δ                  | $-0.5$    | $-0.5$           | $-0.8$           | 0.0              |  |
|                    | SIZ5      | SIH <sub>6</sub> | SIK <sub>6</sub> | SIN <sub>6</sub> |  |
| o                  | 7.715     | 7,785            | N/A              | N/A              |  |
| н                  | 7.750     | 7,785            | N/A              | N/A              |  |
|                    | 7.705     | 7,785            | N/A              | N/A              |  |
| T                  | 7.705     | 7,785            | 7,832            | 7.873            |  |
| Δ                  | 0.000     | $-0.004$         | 0.000            | 0.000            |  |
|                    | HGZ5      | HGG6             | HGH <sub>6</sub> | <b>HGJ6</b>      |  |
| o                  | 1.8700    | N/A              | 1,8080           | .7750            |  |
| н                  | 1.8750    | N/A              | 1,8080           | 7750             |  |
|                    | 1.8700    | N/A              | 1,8050           | 1,7750           |  |
|                    | 1.8710    | 1.8315           | 1,8050           | 770S             |  |
|                    | $-0.0005$ | 0.0000           | $-0.0025$        | 0.0310           |  |

Figure 1 Column Select Indicator Figure 2 Row Select Indicator

| 둂<br>Quote Board 2 |           |                  |                  |             |  |  |
|--------------------|-----------|------------------|------------------|-------------|--|--|
|                    | GCZ5      | GCG6             | GCJ6             | GCM6        |  |  |
| o                  | 467.6     | 471.6            | 475.9            | N/A         |  |  |
| н                  | 468.1     | 472.0            | 475.9            | N/A         |  |  |
|                    | 466.9     | 470.8            | 474.8            | N/A         |  |  |
|                    | 467.2     | 471.1            | 474.8            | 479.6       |  |  |
|                    | $-0.5$    | $-0.5$           | $-0.8$           | 0,0         |  |  |
|                    | SIZ5      | SIH <sub>6</sub> | SIK6             | SIN6        |  |  |
|                    | 7.715     | 7.785            | N/A              | N/A         |  |  |
|                    | 7.750     | 7.785            | N/A              | N/A         |  |  |
|                    | 7.705     | 7.785            | N/A              | N/A         |  |  |
|                    | 7.705     | 7.785            | 7,832            | 7.873       |  |  |
|                    | 0.000     | $-0.004$         | 0.000            | 0.000       |  |  |
|                    | HGZ5      | HGG6             | HGH <sub>6</sub> | <b>HGJ6</b> |  |  |
| O                  | 1.8700    | N/A              | 1,8080           | .7750       |  |  |
| н                  | 1.8750    | N/A              | 1,8080           | 1.7750      |  |  |
|                    | 1.8700    | N/A              | 1.8050           | 1.7750      |  |  |
|                    | 1.8710    | 1.8315           | 1,8050           | 7770 S      |  |  |
|                    | $-0.0005$ | 0.0000           | $-0.0025$        | 0.0310      |  |  |

# **Contract Cell Abbreviations**

- O Open
- H High
- L Low
- T- Last Trade
- Delta Net Change
- D # of minutes delayed (if D is not displayed, you have live quotes)
- F Fast Market Indicator
- S Settlement Indicator

# **Understanding the Thermometer**

The Thermometer gives a quick visual cue of where the market is within the day's range. The color on the lower portion of the bar represents the day's low price to the last trade, while the upper color represents the day's high price down to the last trade. The small, colored triangle just left of the Thermometer represents the day's open price.

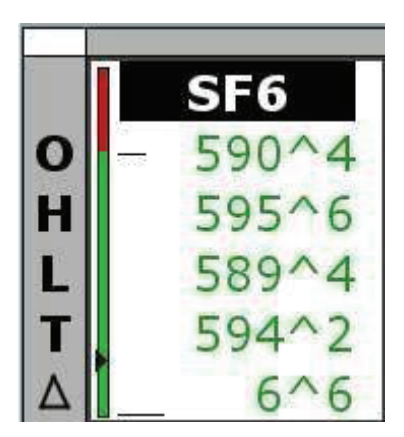